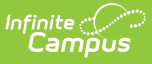

## **Special Education Template (Pennsylvania) [.2223 - .2235]**

Last Modified on  $06/28/2023$  12:35 pm

You are viewing a previous version of this article. See Special Education Template (Pennsylvania) for the most current information.

[Report](http://kb.infinitecampus.com/#report-logic) Logic | [Report](http://kb.infinitecampus.com/#report-editor) Editor | Generate the Special [Education](http://kb.infinitecampus.com/#generate-the-special-education-template) Template | [Report](http://kb.infinitecampus.com/#report-layout) Layout

**Classic View:** PA State Reporting > Special Education Extracts > Special Education Template

**Search Terms**: Special Education Extracts

The Special Education Template describes the primary details of students' participation in special education programming and services as of December 1 of the current school year. Only students in school age programs K4-12 who have a valid IEP on December 1 are included in the December Submission.

This extract was previously the December Reporting Period for the PIMS Special Education Snapshot Template. In the [Campus.2144](http://kb.infinitecampus.com/help/release-pack-campus2144-october-2021) Release Pack (October 2021), it was moved to the Special Education Extracts and renamed to Special Education Template and combined with the July Special Education Snapshot Special Education Extract.

# **Report Logic**

If the Resident District (Student Information > General > Enrollments > State Reporting Fields > Resident District) does not match the State District Number (School > Resources > District Information > State District Number), the student does NOT report.

In order to be included in the **December Reporting Period**, a student must be:

- Actively enrolled with a primary enrollment type as of the entered Effective Date on the report editor AND
- Have an Enrollment Special Education Status of Y AND
- Have a locked IEP as of the Effective Date. The student's IEP End Date can be before the entered Effective Date but must be within the reporting year.

An enrollment that ends AFTER the Effective Date is not reported.

One record per district code, school year date, student ID and snapshot date is reported.

For the **July Reporting Period**, there are two report populations reported for any student ever enrolled in the selected calendar (previous school year):

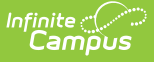

- 1. All students age 14 or older report, as of the entered Effective Date, who had an active IEP during the report period.
	- o The IEP must be locked.
	- o The IEP Start Date is before or within the instructional days of the selected calendar. That means the IEP Start Date can begin in the previous school year with an end date in the current school year.
	- The IEP End Date is within or after the instructional days of the selected calendar.
	- The student has an Enrollment Special Ed Status of E or Y within the school year.
- 2. Any student who has the "Does the student have a transition plan as part of their IEP?" marked on their Transition State Reporting editor of the IEP.
	- The IEP must be locked.
	- o The IEP Start Date is before or within the instructional days of the selected calendar. That means the IEP Start Date can begin in the previous school year with an end date in the current school year.
	- The IEP End Date is within or after the instructional days of the selected calendar.
	- The student's Enrollment End Date is not populated or is within the instructional days of the selected calendar.

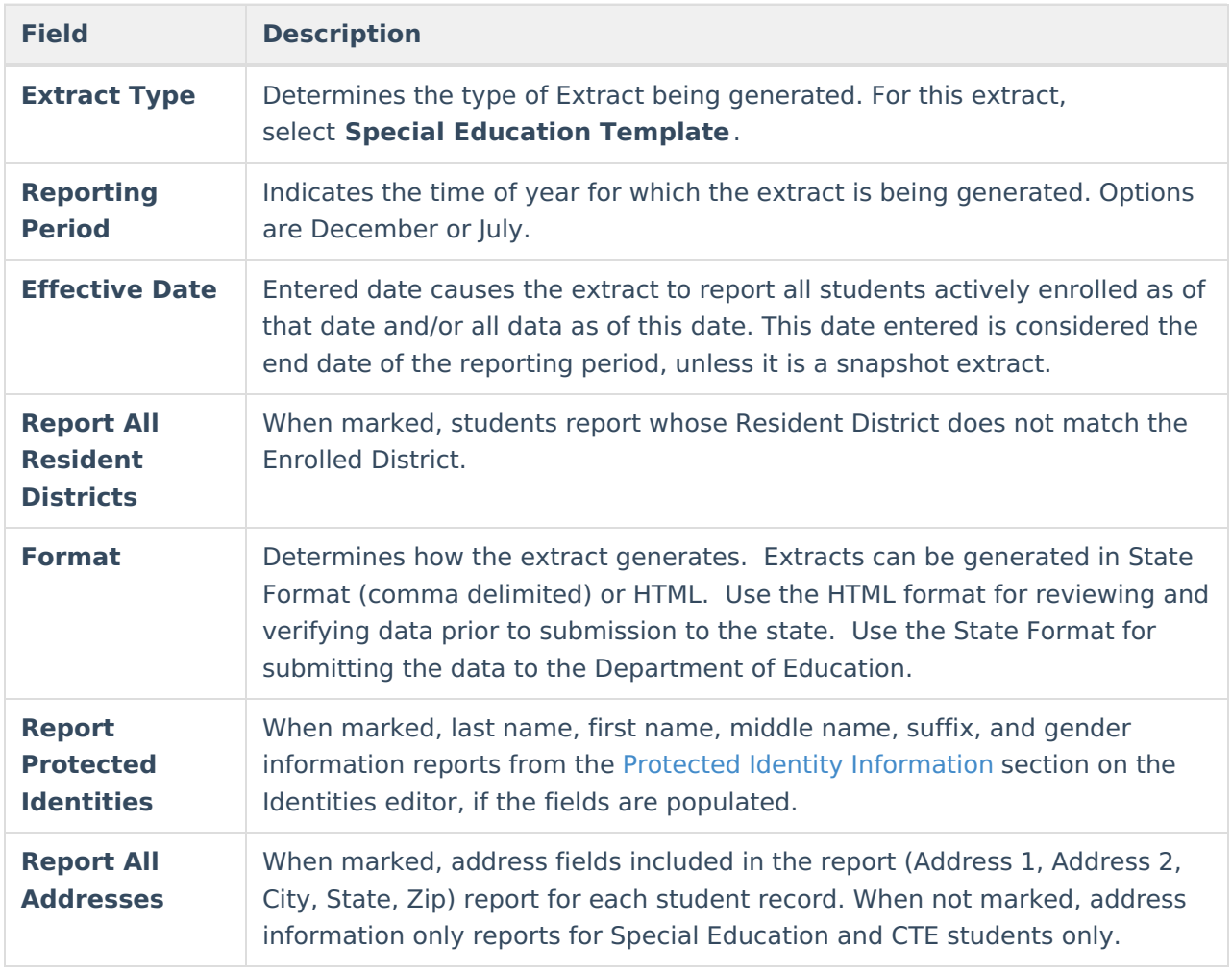

## **Report Editor**

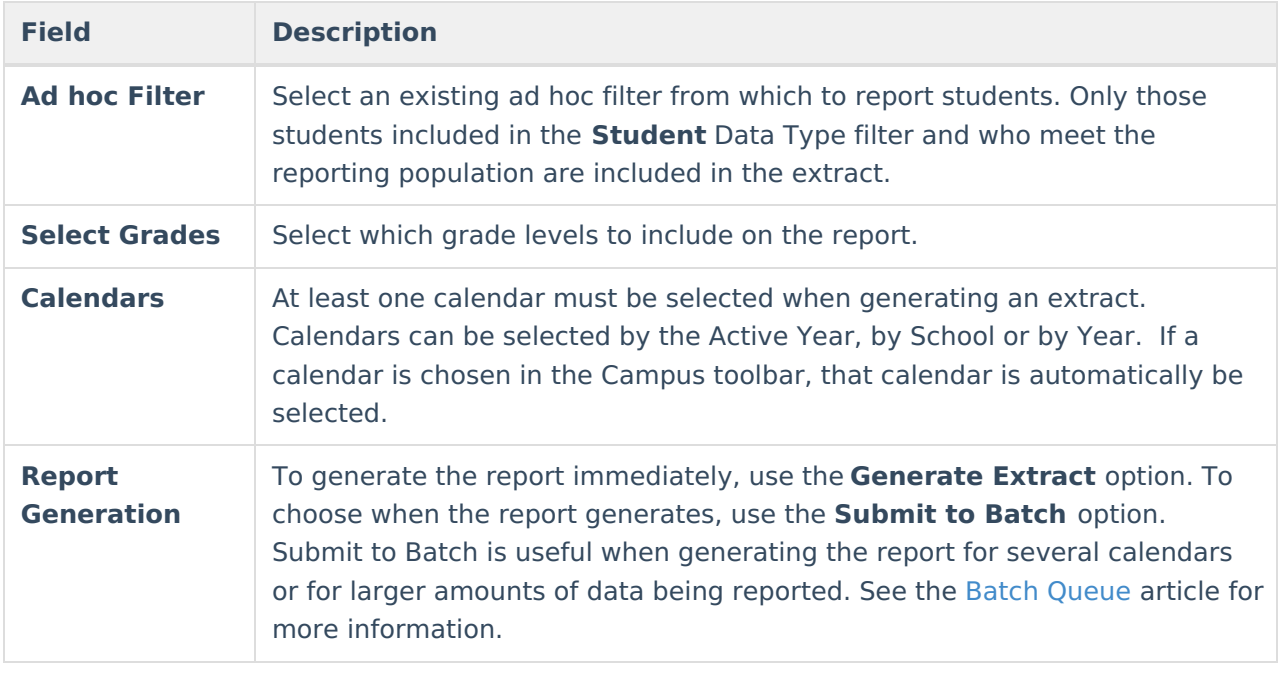

#### **Generate the Special Education Template**

- 1. Select **Special Education Template** from the **Extract Type** from the dropdown list.
- 2. Select the appropriate **Reporting Period**.
- 3. Enter the **Effective Date** of the extract in mmddyy format or use the calendar icon to select a date.
- 4. Select the **Format** of the extract.
- 5. Select the appropriate **Calendar(s)** from which to include data on the extract.
- 6. Click the **Generate Extract** button or the **Submit to Batch** button, if available. The extract displays in the selected format.

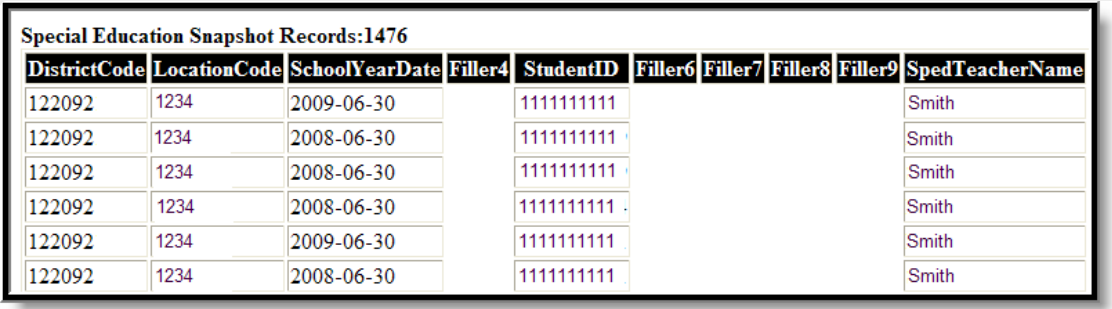

Special Education Snapshot, HTML Format

### **Report Layout**

**Element Name Description Location**

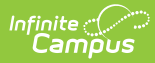

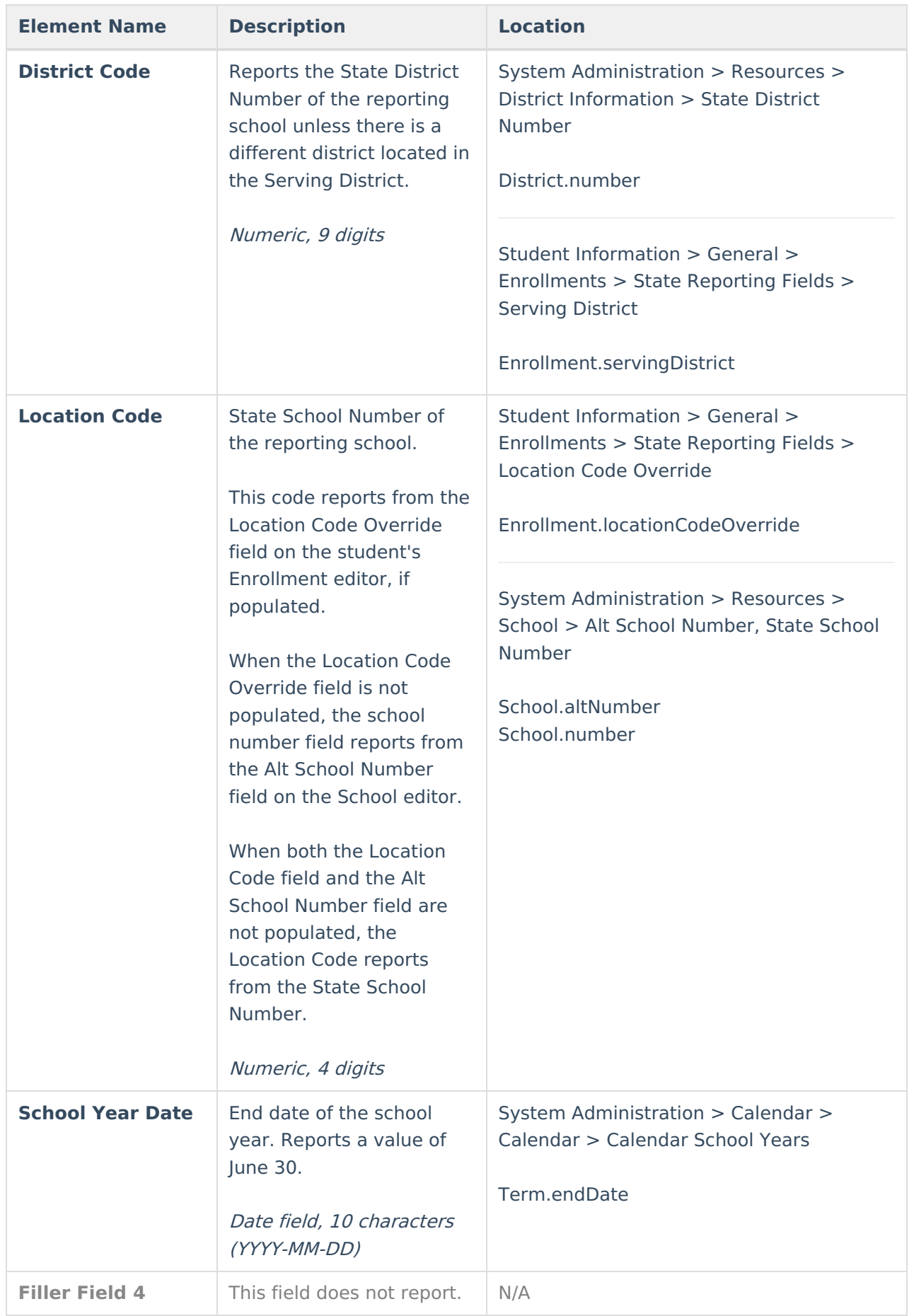

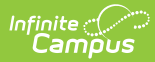

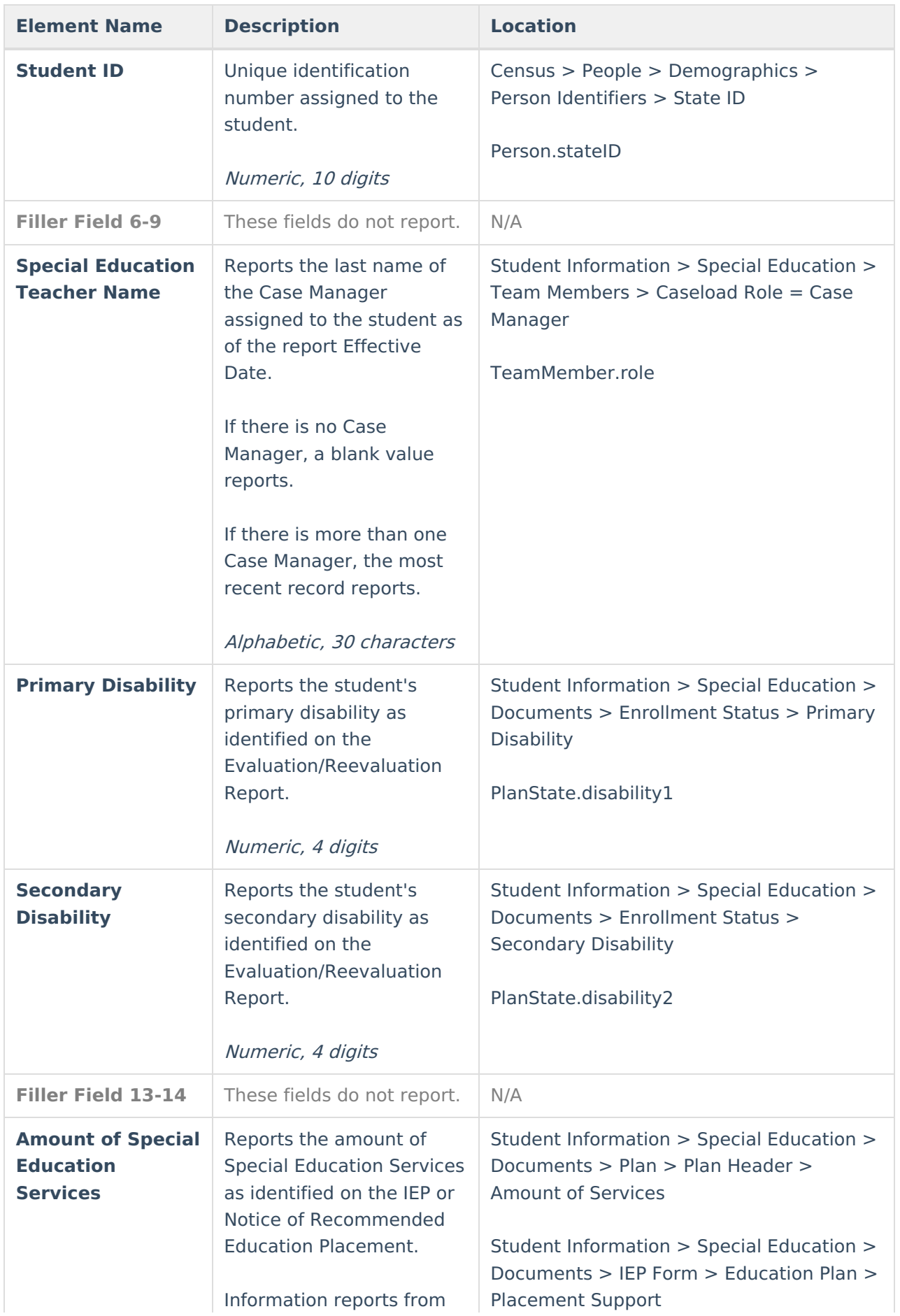

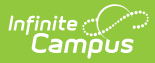

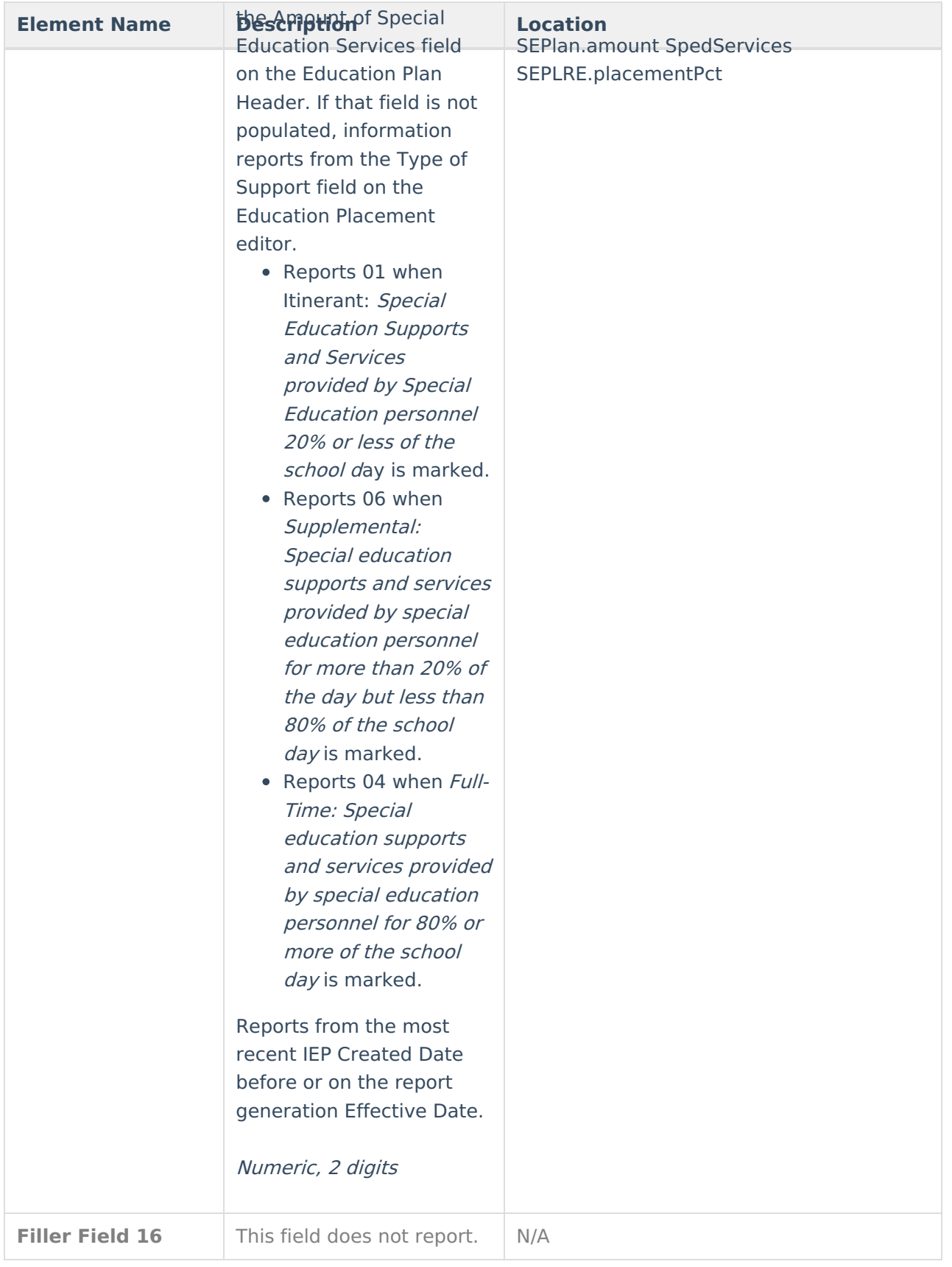

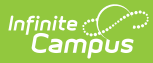

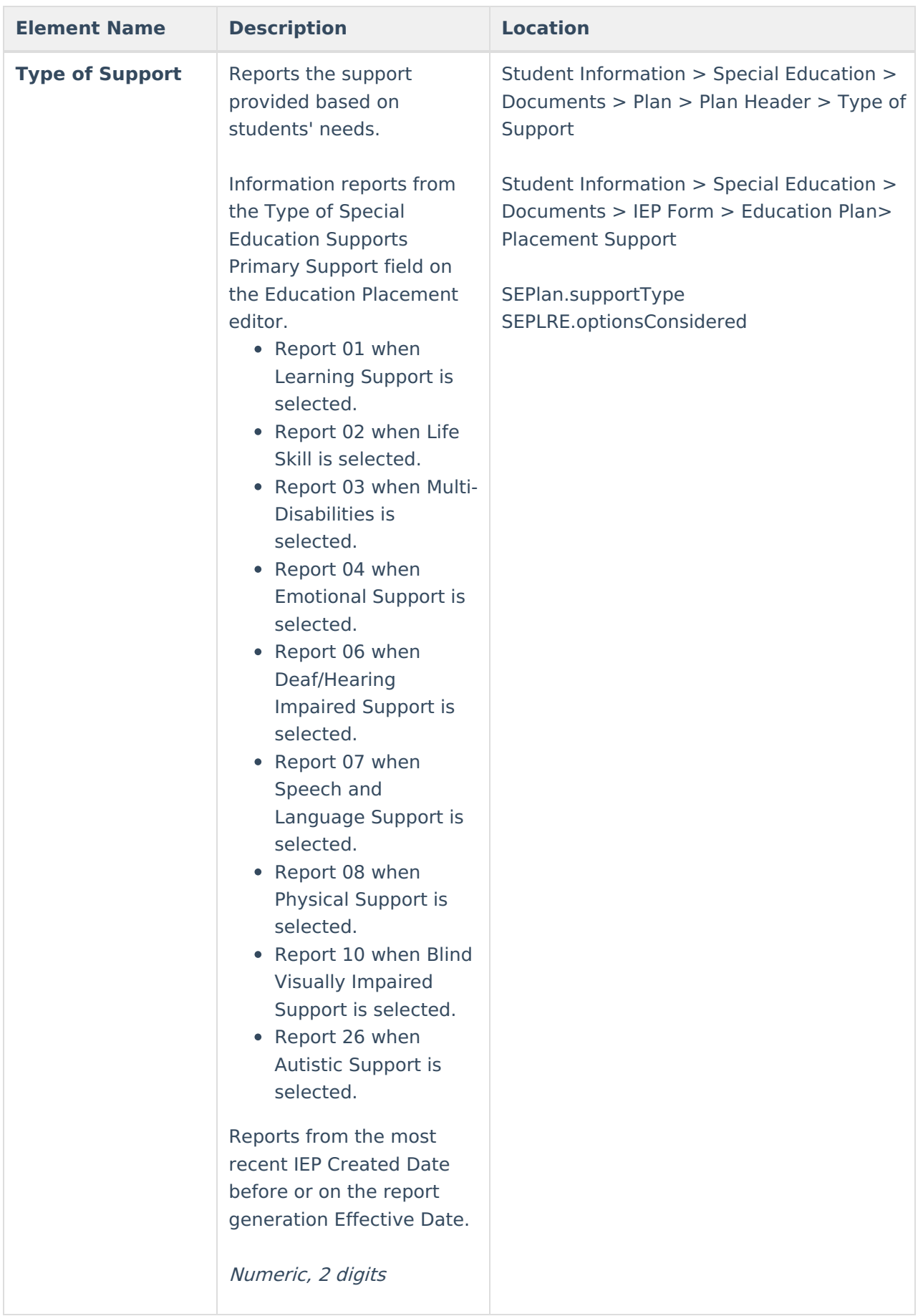

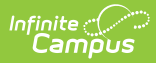

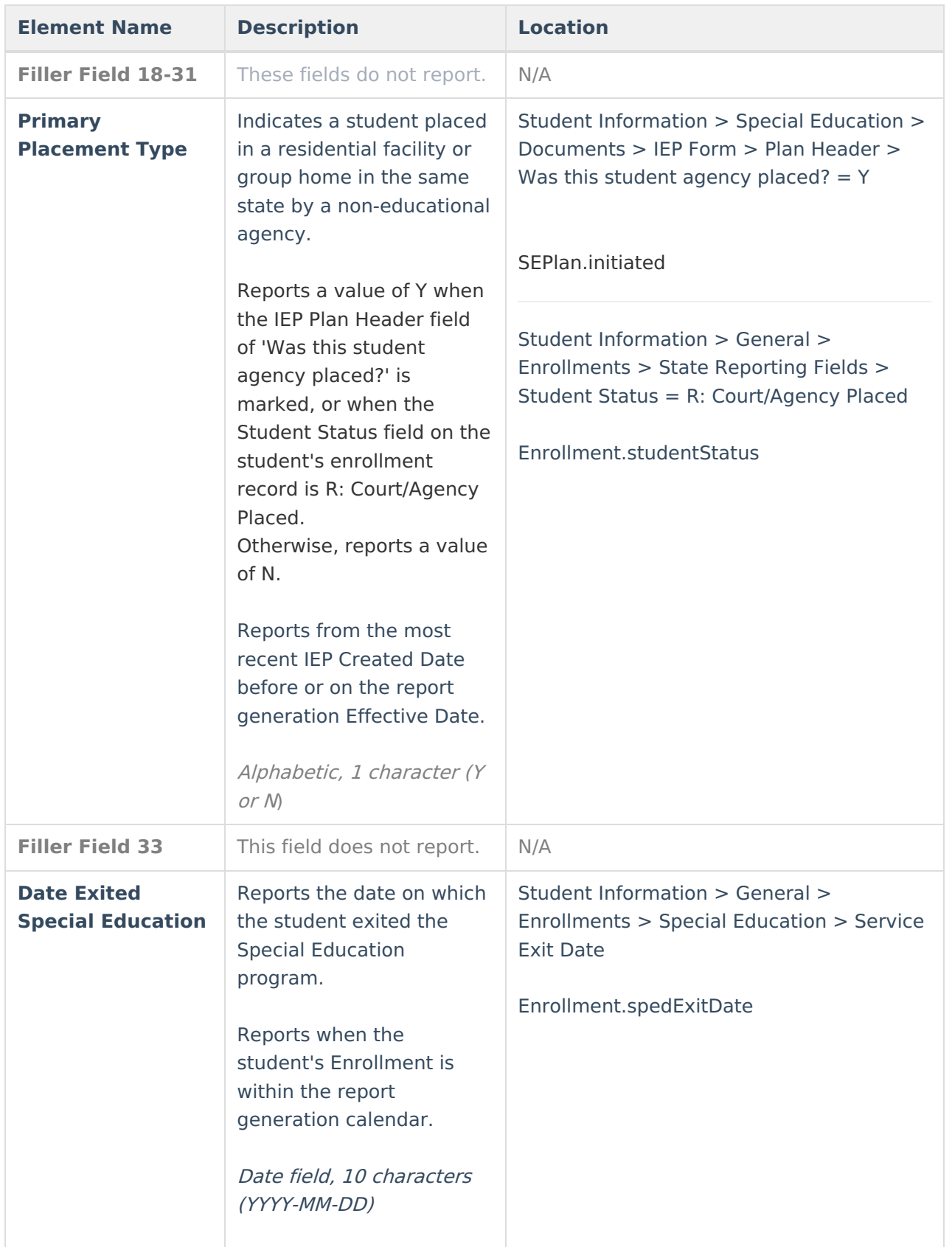

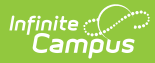

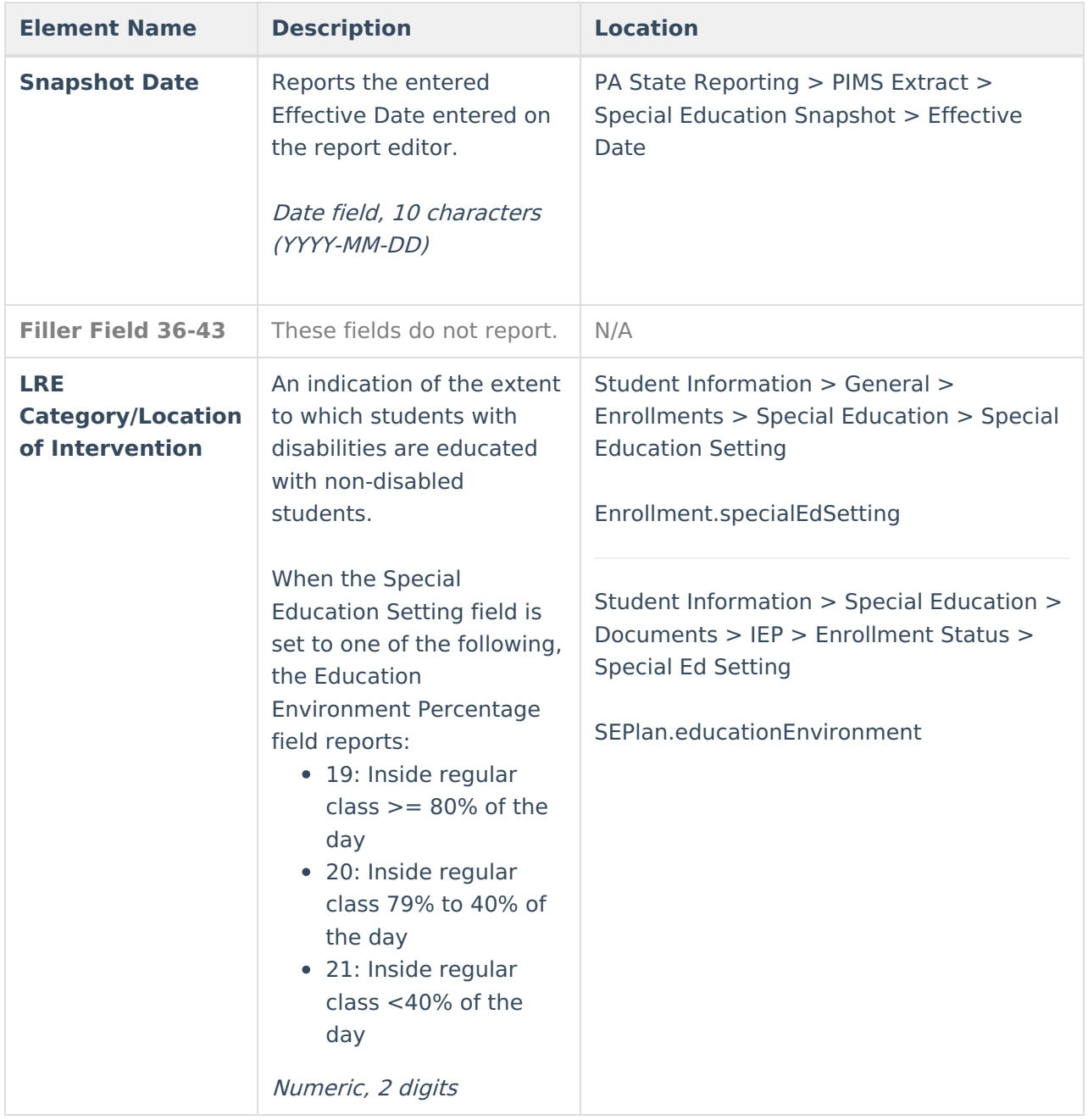

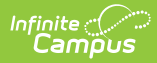

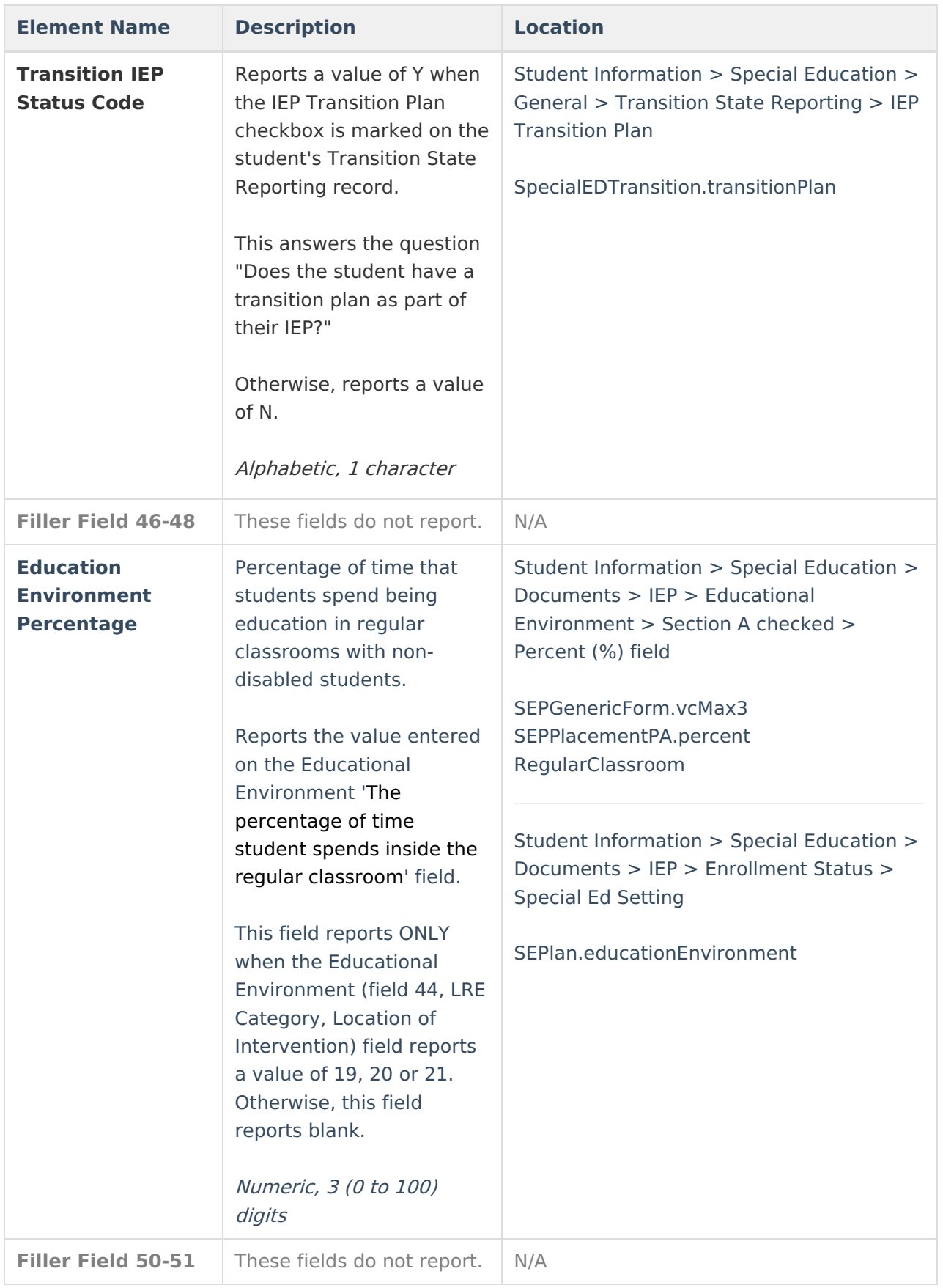

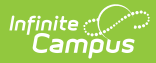

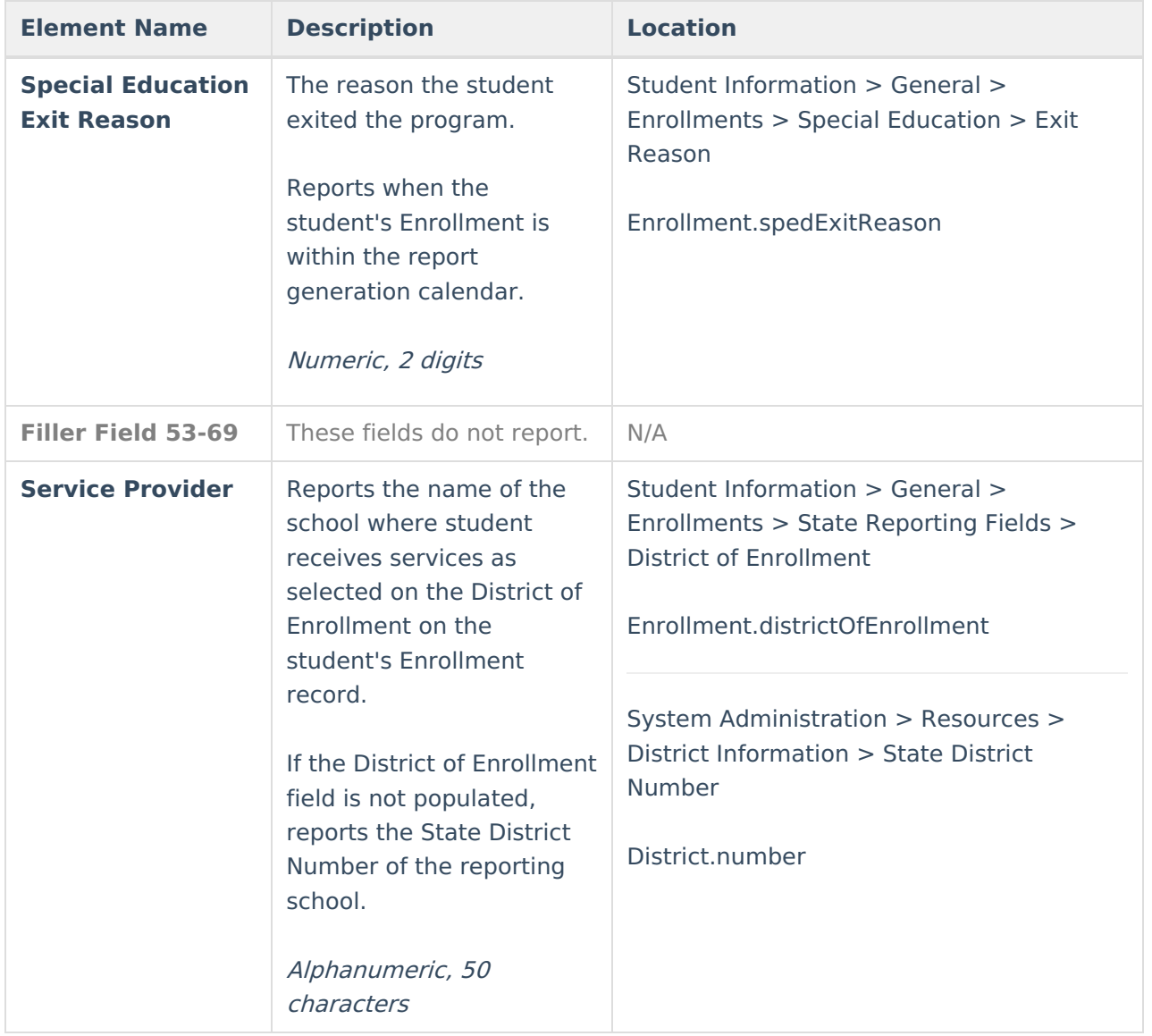

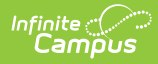

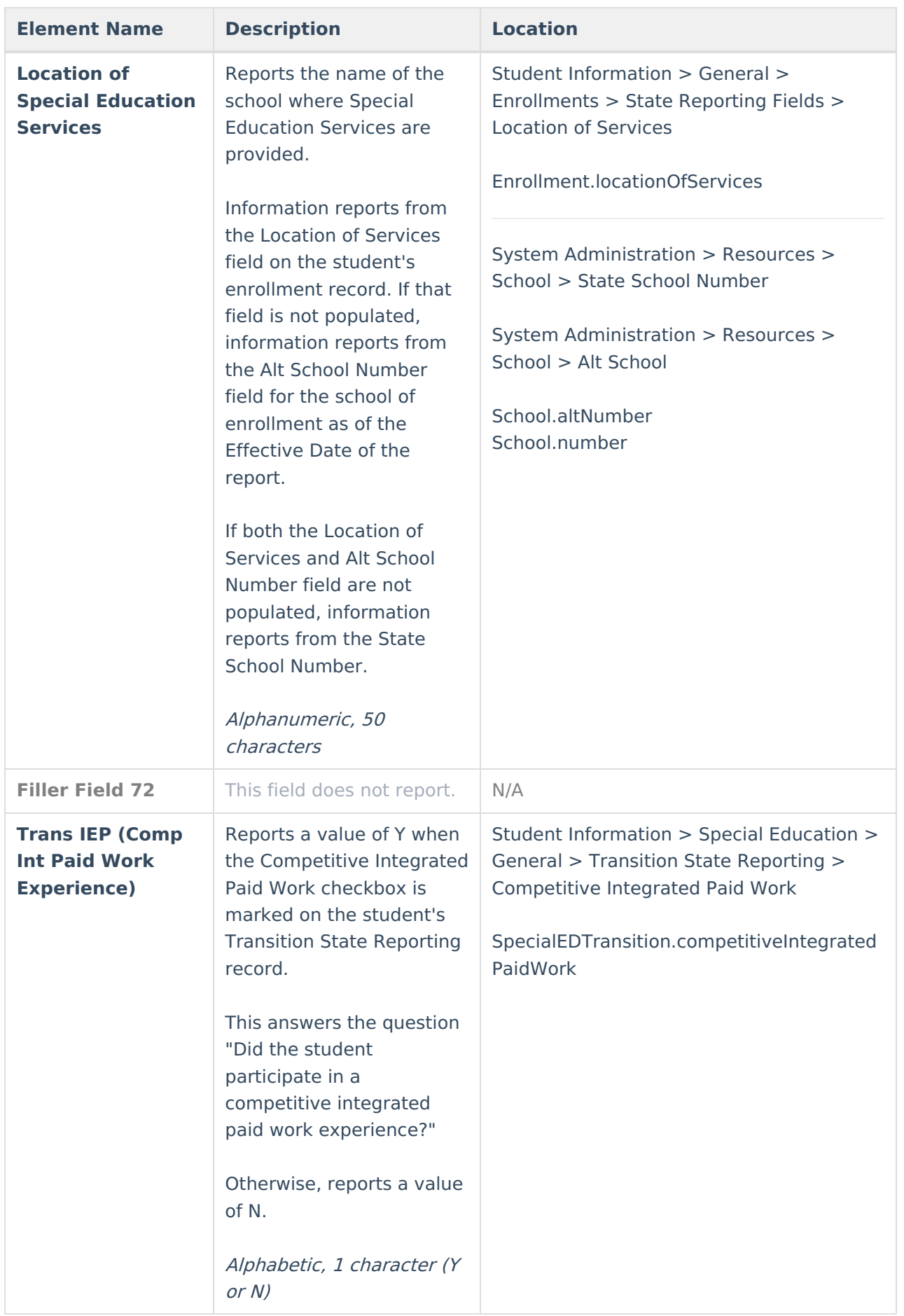

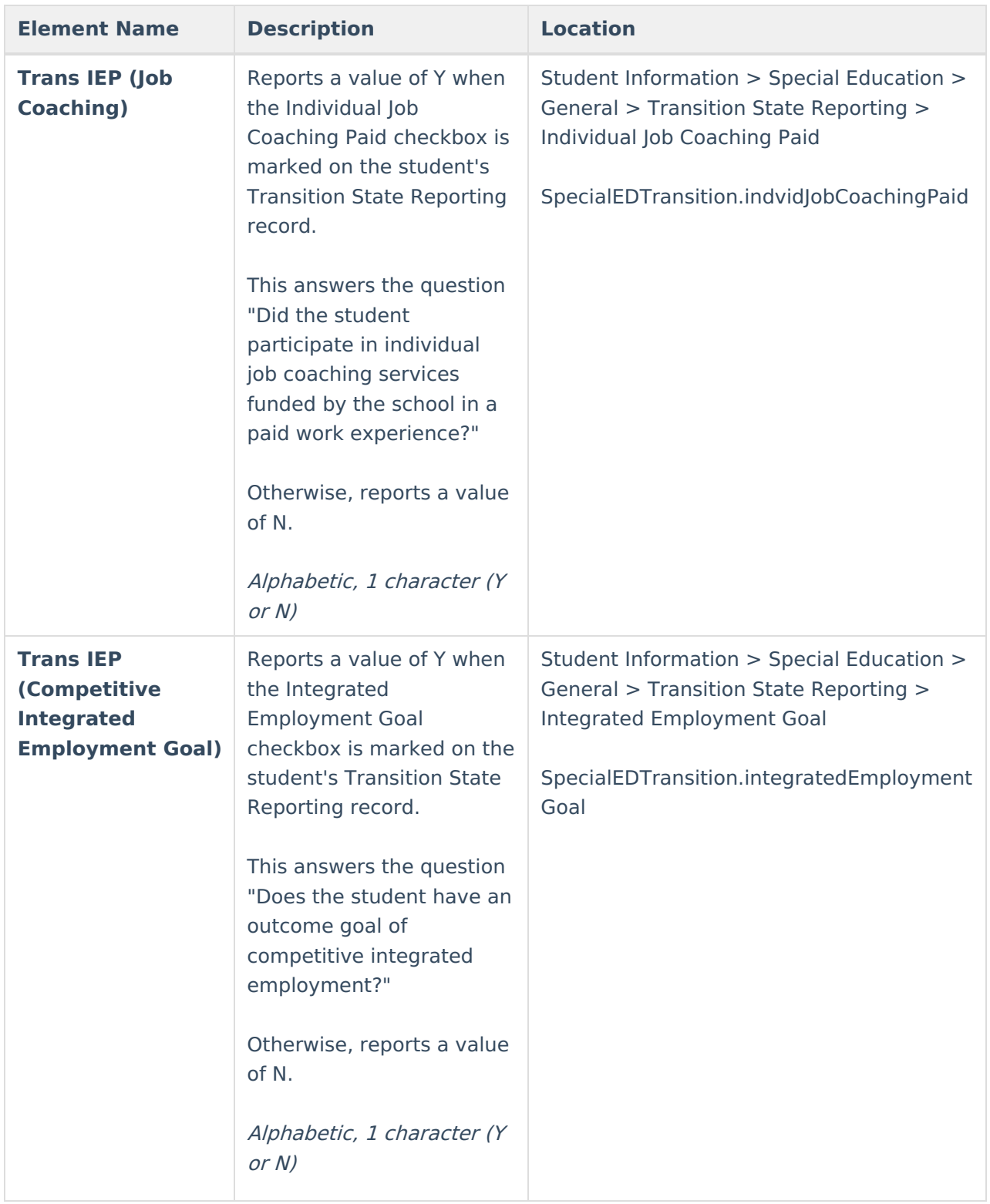

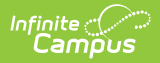

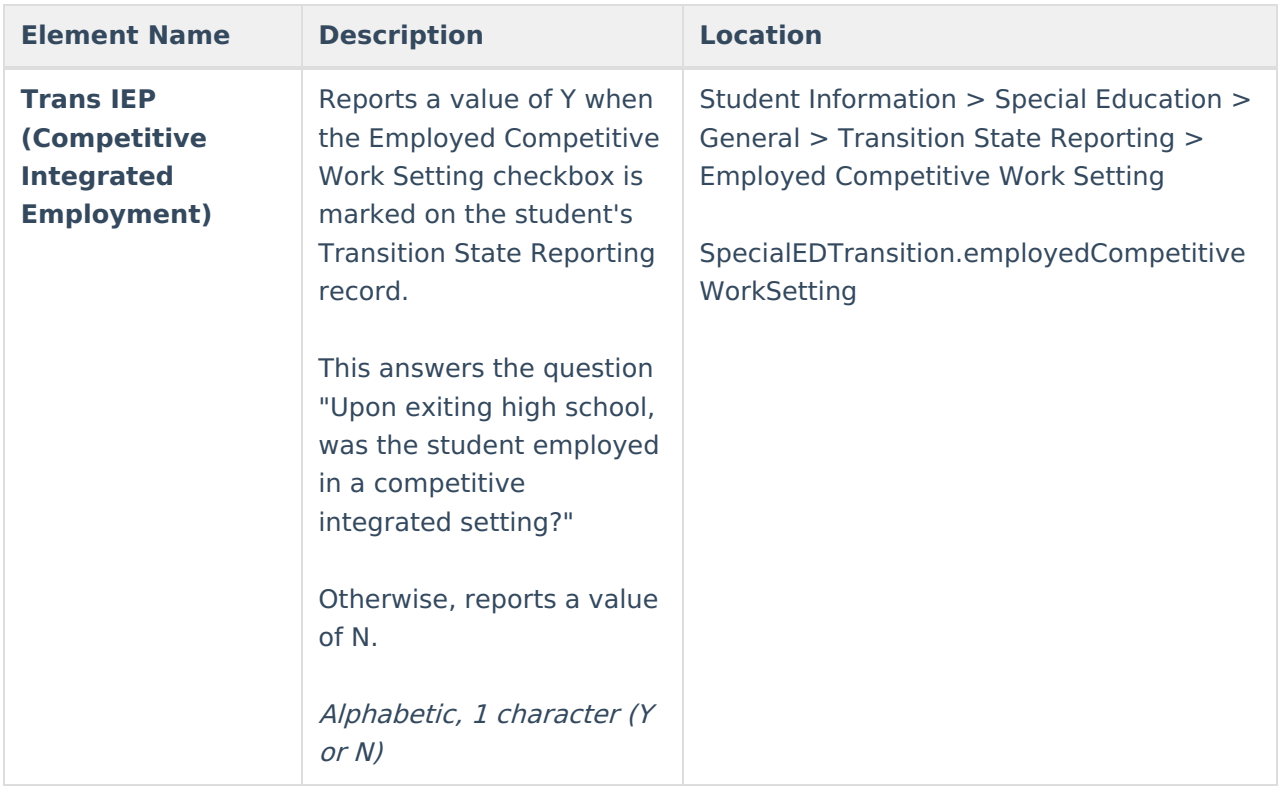